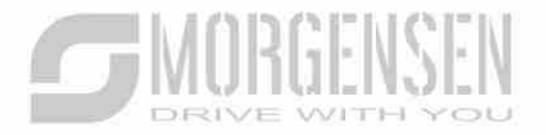

# **HAJTASTED**  $\mathbf{W}_{\mathcal{U}}$ o

## FELHASZNÁLÓI **KÉZIKÖNYV**

**MSI200A SERIES INVERTER** 

## **SEMORGENSEN**

#### **2.2 Termékspecifikáció**

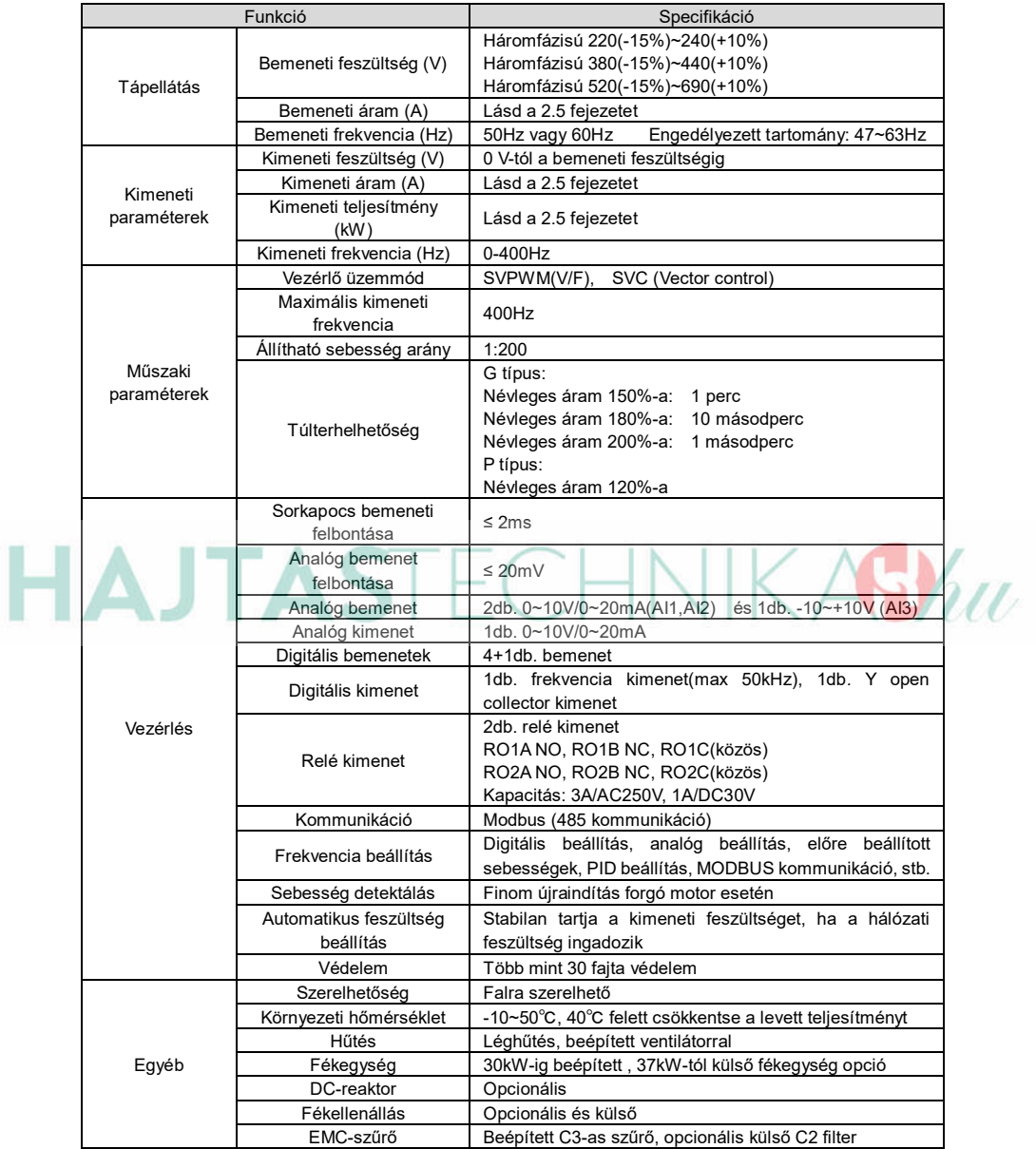

#### 2.3 Ad**attábla**

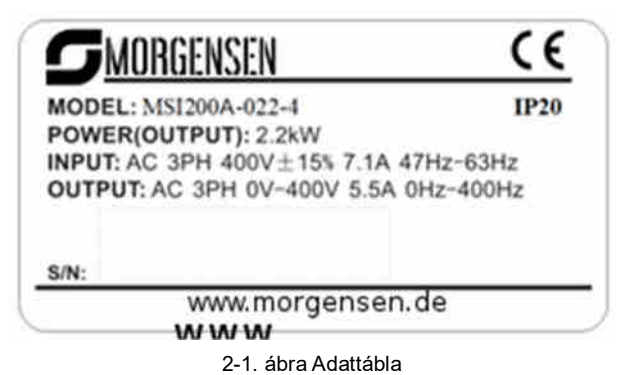

#### **2.4 Típusjelölés**

A típusjelölés az inverterrel kapcsolatos információkat tartalmazza. A felhasználó az inverterhez illesztett típusjelölő címkén vagy az egyszerű adattáblán találhatja meg a típusjelölést.

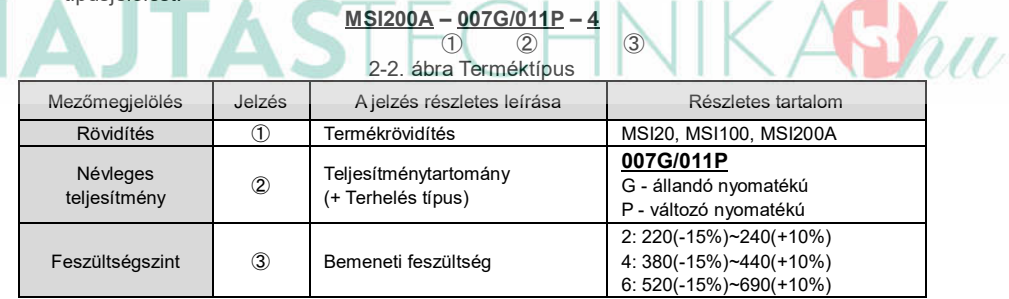

#### 2.5 Névleges műsz**⊡ki** ⊡d⊡t⊡k

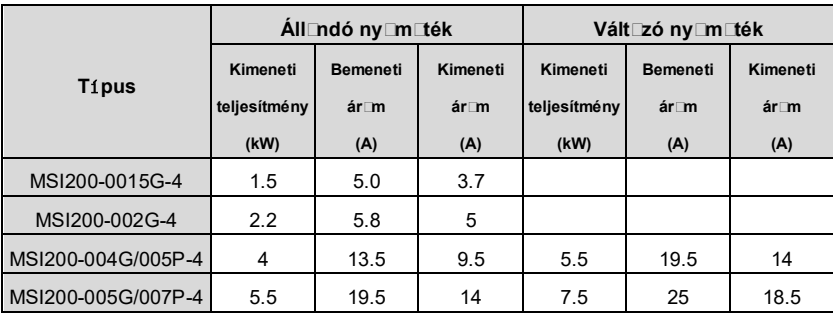

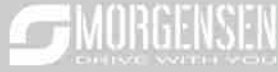

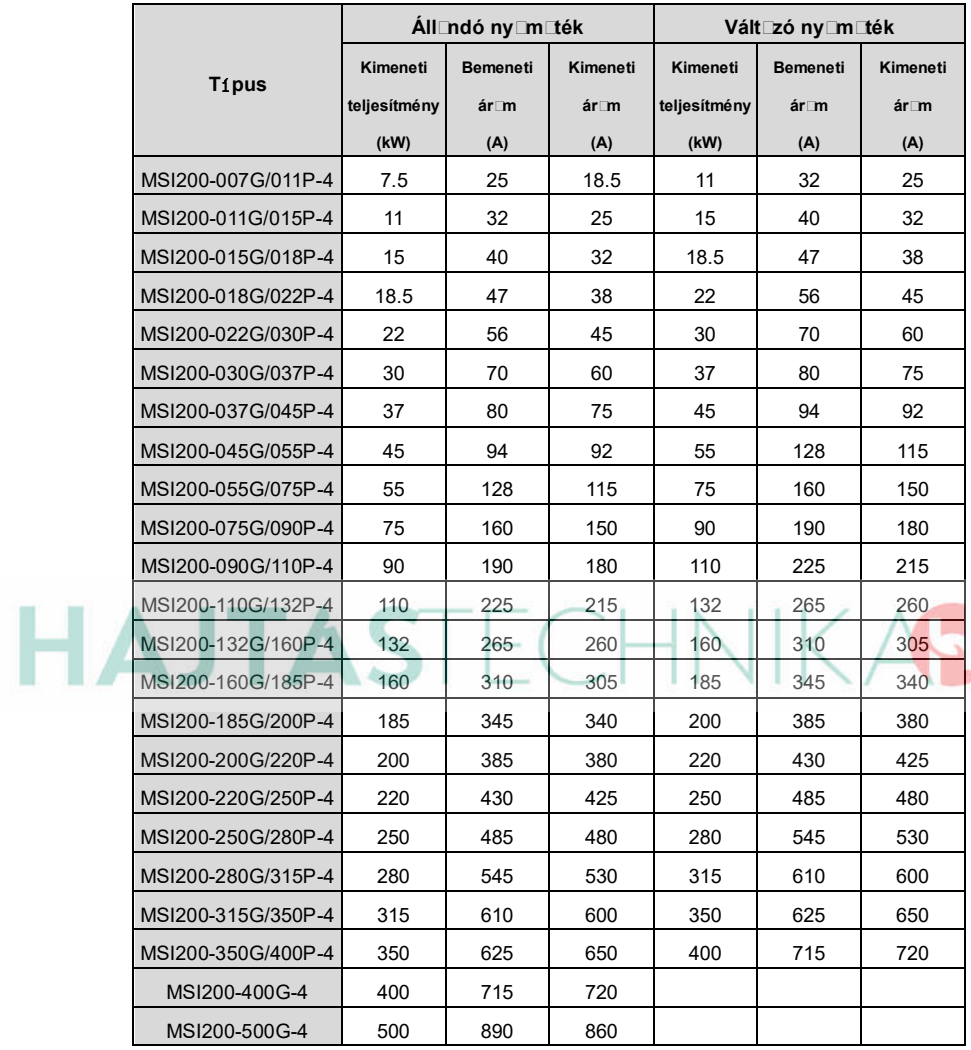

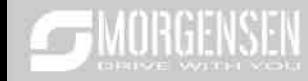

#### 2.6 Struktúr**⊡di**⊡gr⊡m

Alább található az inverter műszaki ábrája (vegyünk például egy 2,2 kW-os invertert).

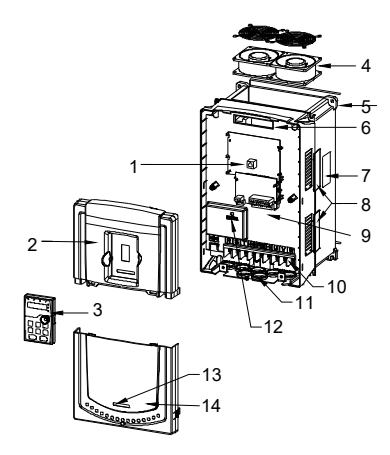

2-3. ábra Termék struktúradiagram

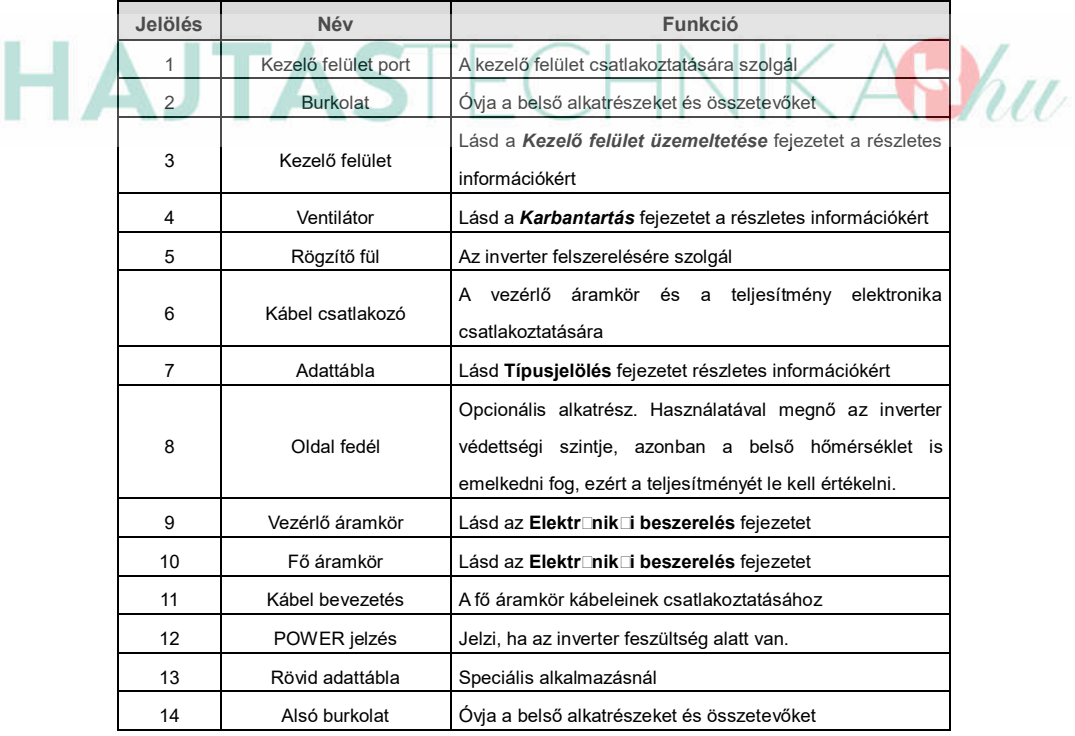

#### **3 Beszerelési útmut**⊡tás⊡k

#### **3.1 Mechanikai beszerelés**

#### **3.1.1 Beszerelési környezet**

A beszerelési környezet gondoskodik az inverter teljesítményéről és hosszú távú stabil működésről. Az alábbiak szerint ellenőrizze a beszerelési környezetet:

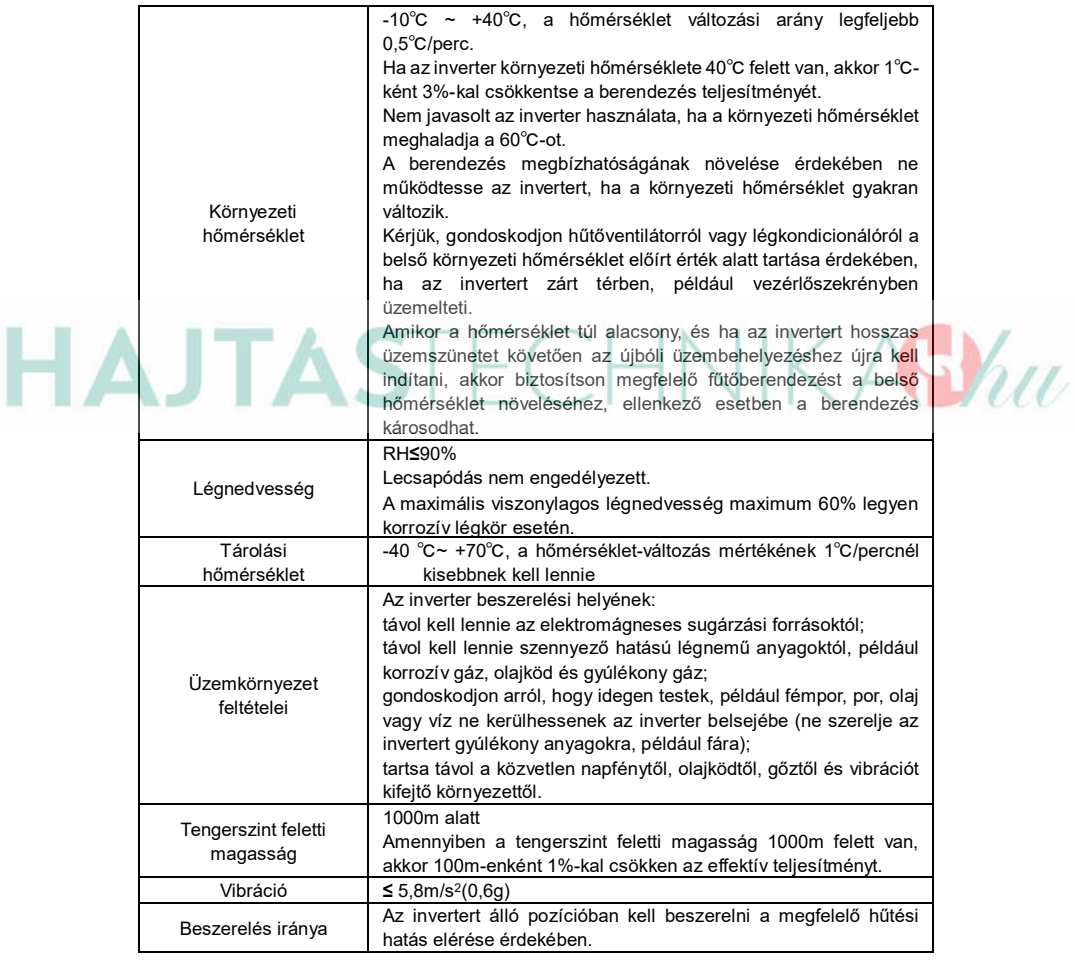

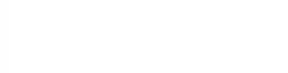

#### **Megjegyzés:**

- A MSI200 sorozatú invertereket tiszta és szellőztetett környezetbe kell beszerelni a helyiség besorolásának megfelelően.
- A hűtőlevegőnek tisztának, valamint korrozív anyagoktól és elektromosságot vezető portól mentesnek kell lennie.

#### **3.1.2 Beszerelés iránv**□

Az invertert falra vagy szekrénybe lehet szerelni.

Az invertert függőleges pozícióban kell beszerelni. Ellenőrizze a beszerelés helyét az alábbi előírások alapján. A keret részleteiért lásd a mellékletben lévő *Méretrajzok* fejezetet.

#### **3.1.3 Beszerelés módja**

Az inverter falra is szerelhető:

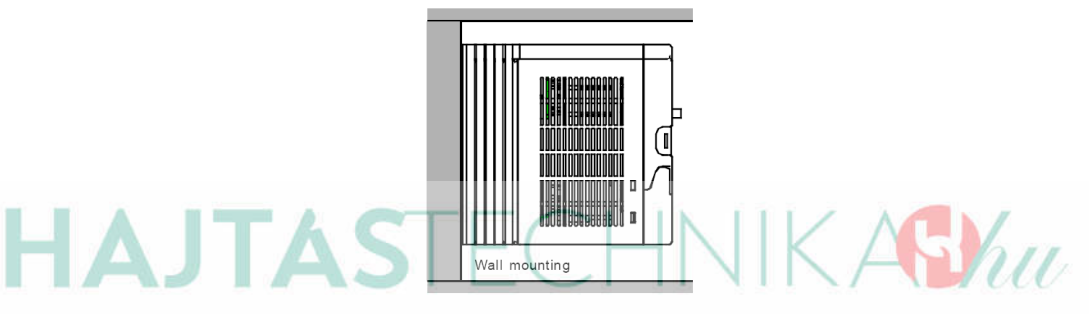

- 3-1 ábra Beszerelés módja
- (1) Jelölje meg a furat helyét. A furatok helyét a mellékletben található méretrajzok jelölik.
- (2) Rögzítse a csavarokat vagy csapszegeket a megjelölt helyeken.
- (3) Helyezze a frekvenciaváltót a falra.
- (4) Húzza meg erősen a falban levő csavarokat.

#### **3.1.4 Szerelés helye**

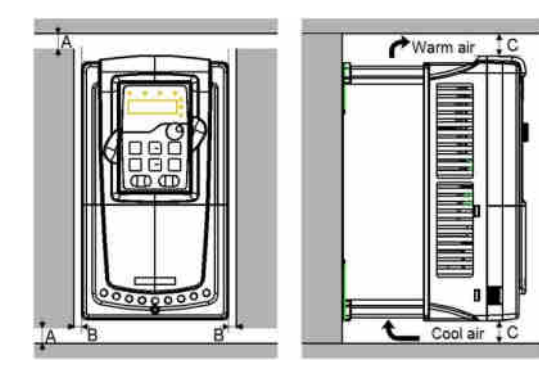

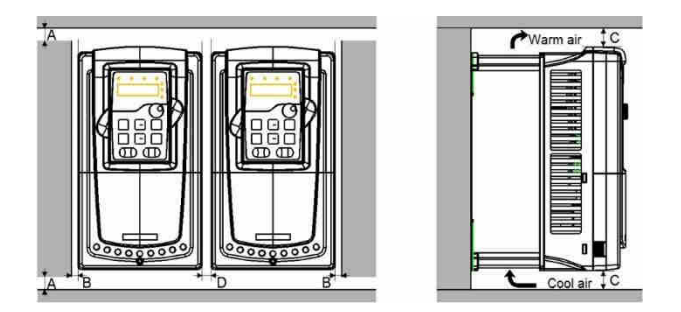

3-2 ábra Szerelés helye **Megjegyzés:** B, C és D minimális mérete minimum 100mm.

#### 3.2 Sz**□bvány**□s bekötés

#### 3.2.1 Főár**⊡mkör k**⊑pcs**⊡ási r**⊡z⊡

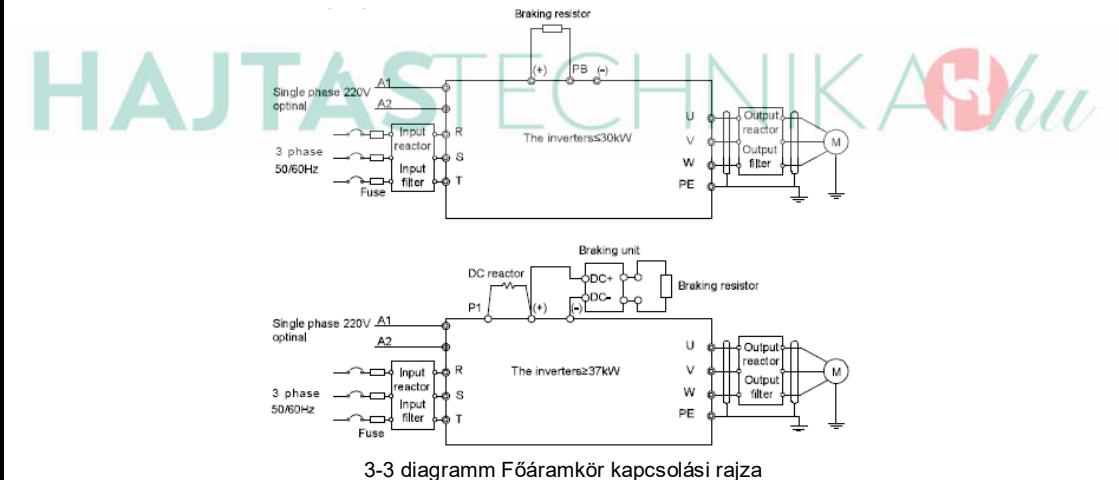

#### **Megjegyzés:**

- A biztosíték, a DC reaktor, a fékegység, a fékellenállás, a bemeneti reaktor, a bemeneti szűrő, a kimeneti reaktor, a kimeneti szűrő opcionális részek. Lásd a *Perifériás opcionális alkatrészek* fejezetet a részletes információkért.
- ◆ A1 és A1 opcionális
- ◆ P1 és a(+) gyárilag rövidre van zárva, ha szükséges DC reaktor, ezt az átkötést el kell távolítani!

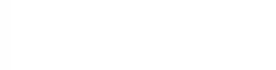

#### **3.2.2 Főár**□mkör kivezetésének ábráj□

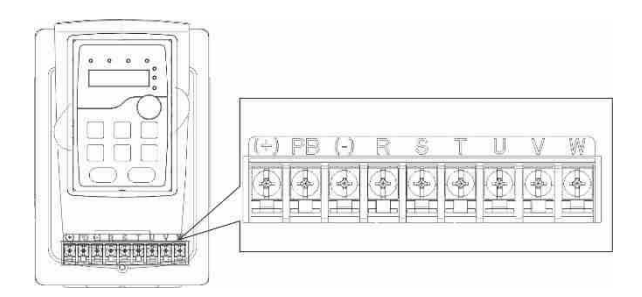

Fig 4-8 1.5~2.2 kW

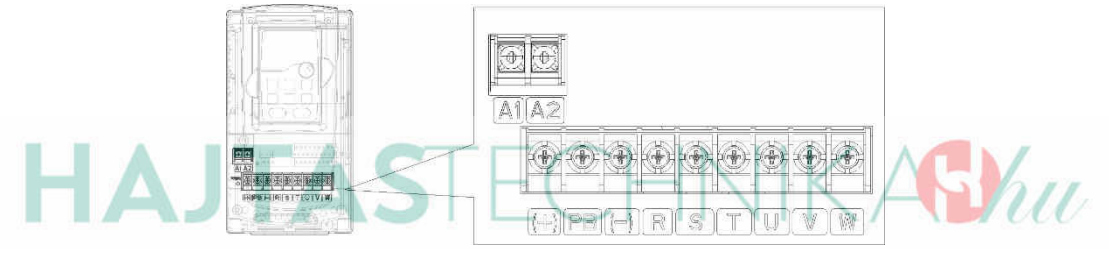

Fig 4-9 4~5.5 kW

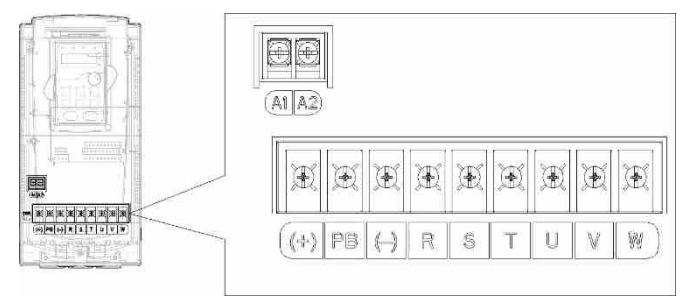

#### Fig 4-10 7.5~11kW

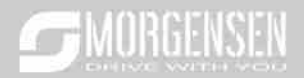

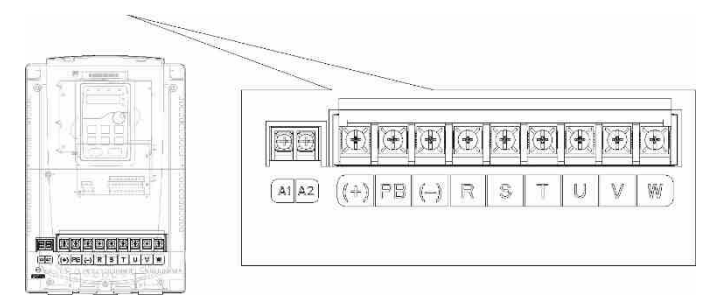

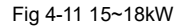

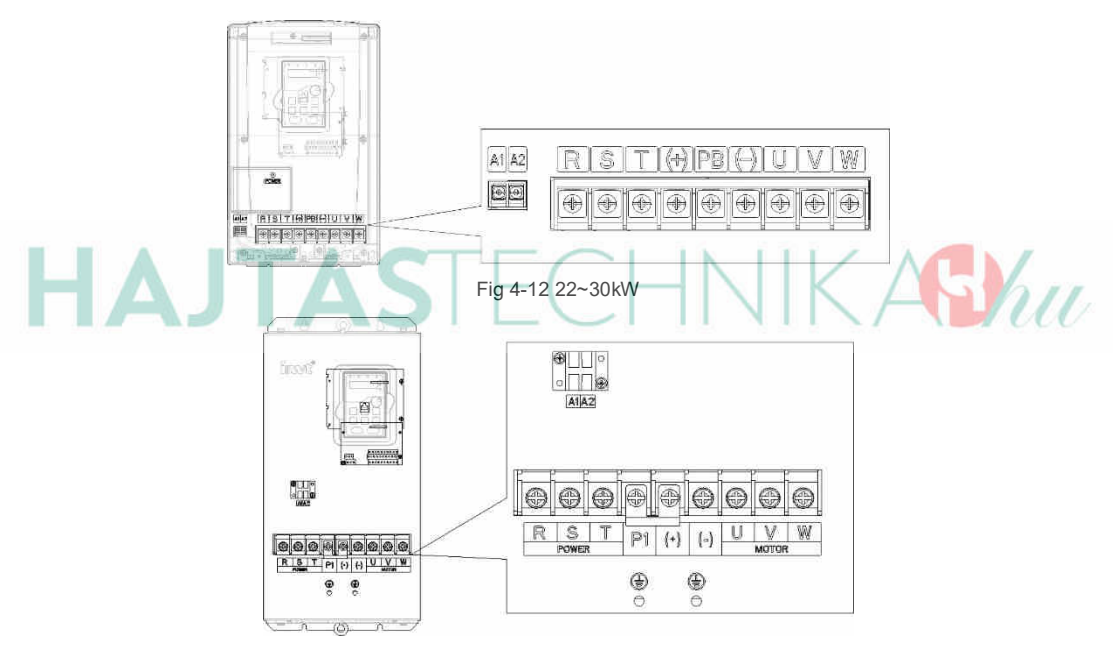

Fig 4-13 37~55 kW

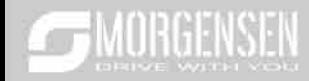

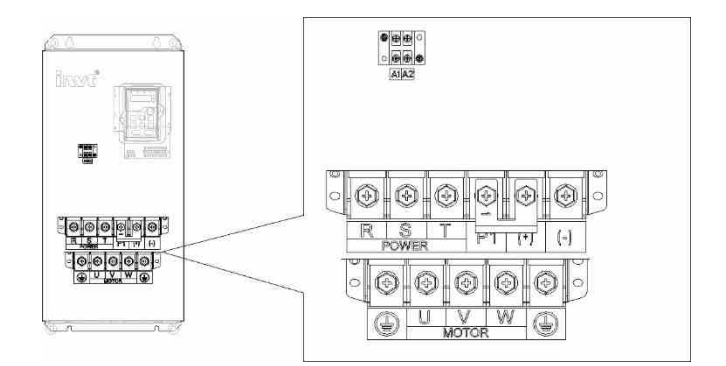

Fig 4-14 75~110kW

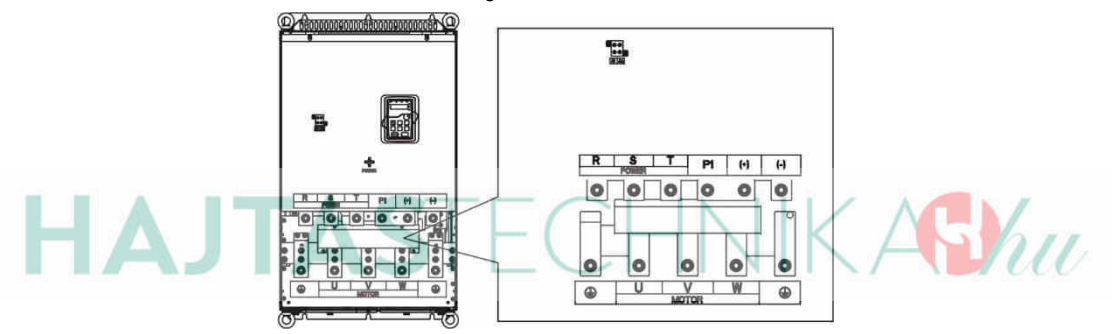

#### Fig 4-15 132~200kW

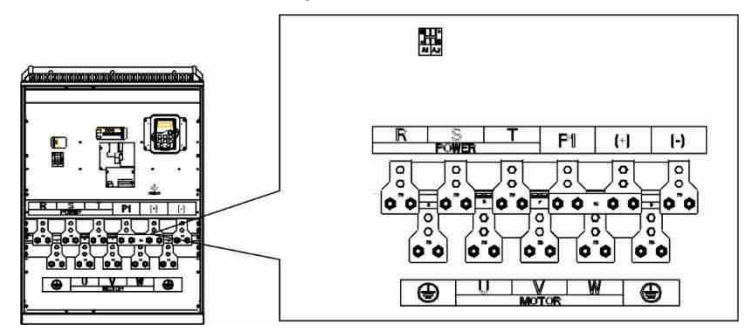

Fig 4-16 220~315kW

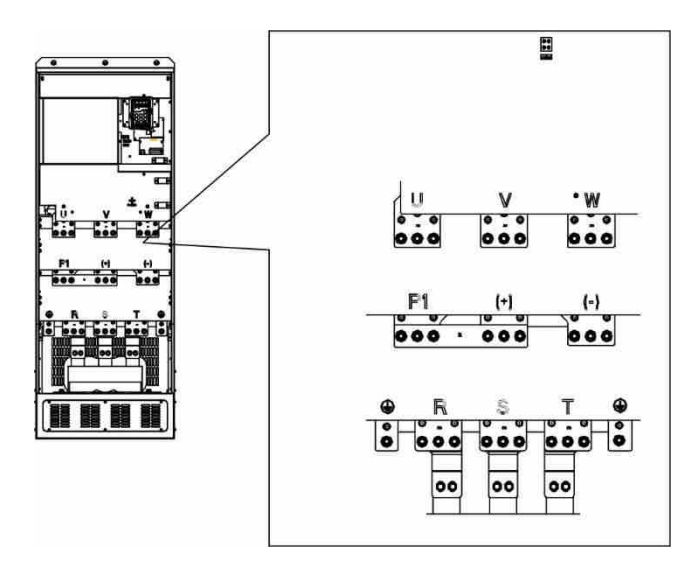

Fig 4-17 350~500kW

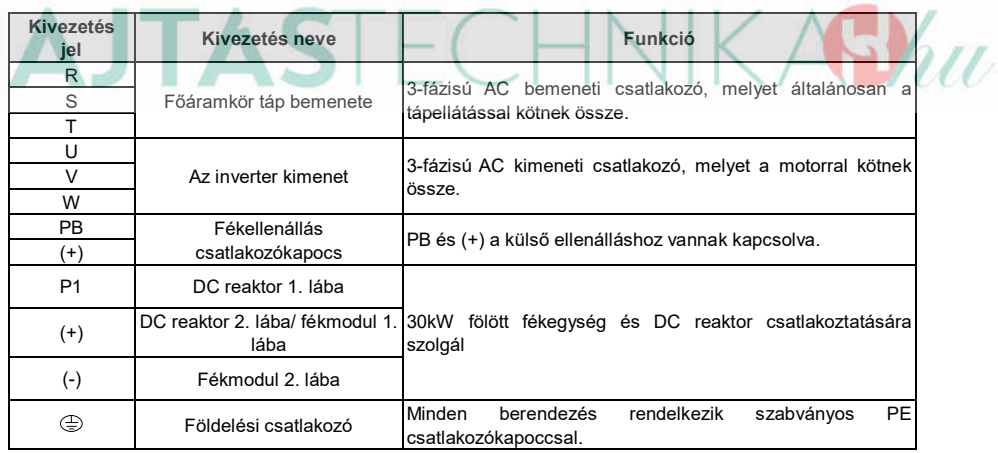

#### **Megjegyzés:**

- Ne használjon aszimmetrikusan gyártott motorkábelt. Amennyiben árnyékolt kábelt használ, az árnyékolást csatlakoztassa a motor és az inverter földelési pontjához is.
- A motor vezetéket, bemeneti tápvezetéket és a vezérlő vezetéket külön vezesse.

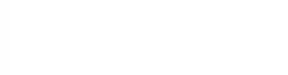

#### **3.2.3 Cs** ⊺tl $⊤$ k $\square$ zók bekötése  $\square$  főár $\square$ mkörben

1. Rögzítse a bemeneti tápvezeték földelését az inverter földelési csatlakozójára (**PE**) **360** fokos földelési technikával. Csatlakoztassa a fázisokat az **R, S** és **T** csatlakozókapcsokhoz, és rögzítse.

2. Húzza ki a motorvezetéket, és csatlakoztassa az árnyékolást az inverter földelési csatlakozókapcsához, **360** fokos földelési technikával. Csatlakoztassa a motorkábelt az **U**, **V** és **W** csatlakozókapcsokhoz, és rögzítse.

3. Csatlakoztassa az árnyékolt kábellel ellátott opcionális fékellenállást a kijelölt helyre, az előző lépésben meghatározott eljárás szerint.

4. Rögzítse a vezetékeket az inverteren kívül mechanikusan.

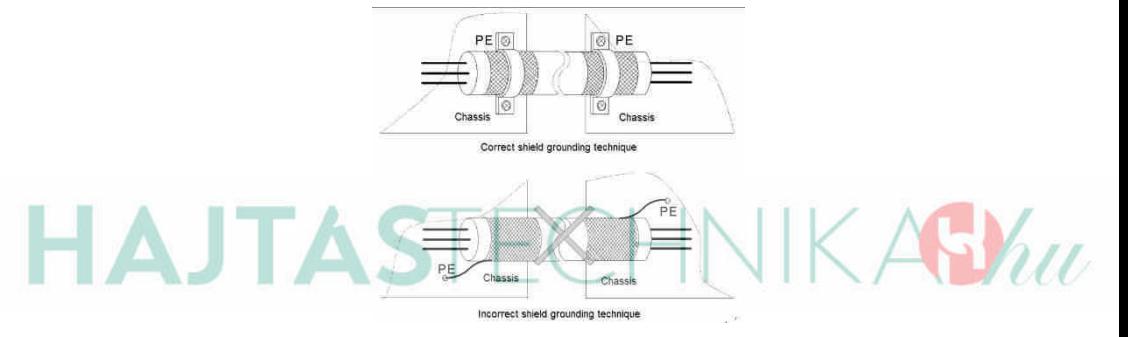

360 fokos földelési technika

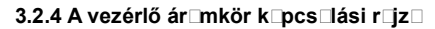

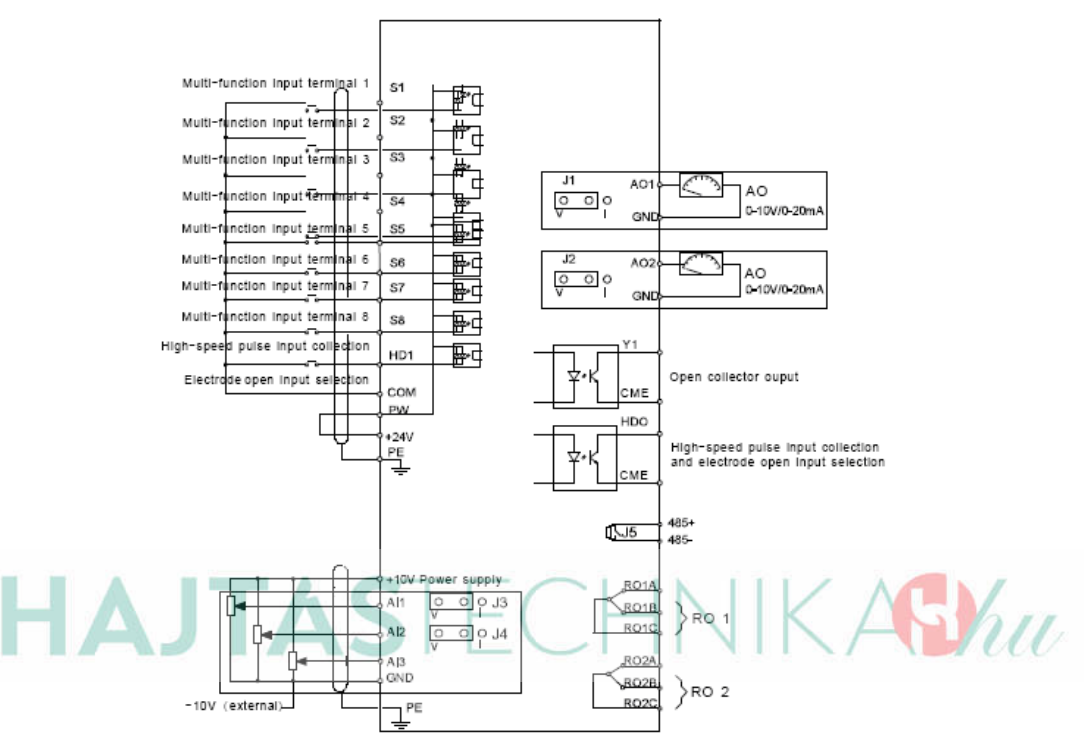

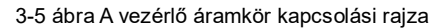

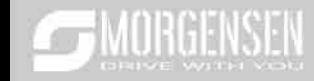

#### **3.2.5 A vezérár**⊡mkör bekötési r⊡z

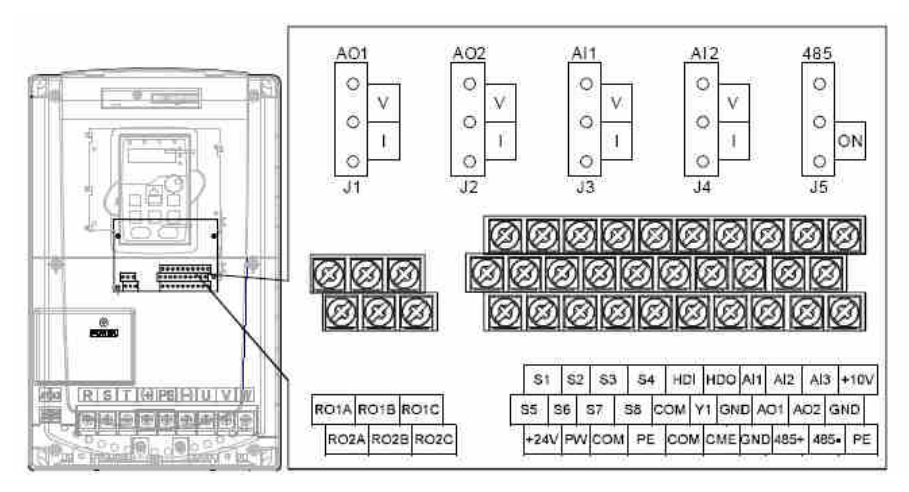

3-6 ábra A vezéráramkör huzalozása

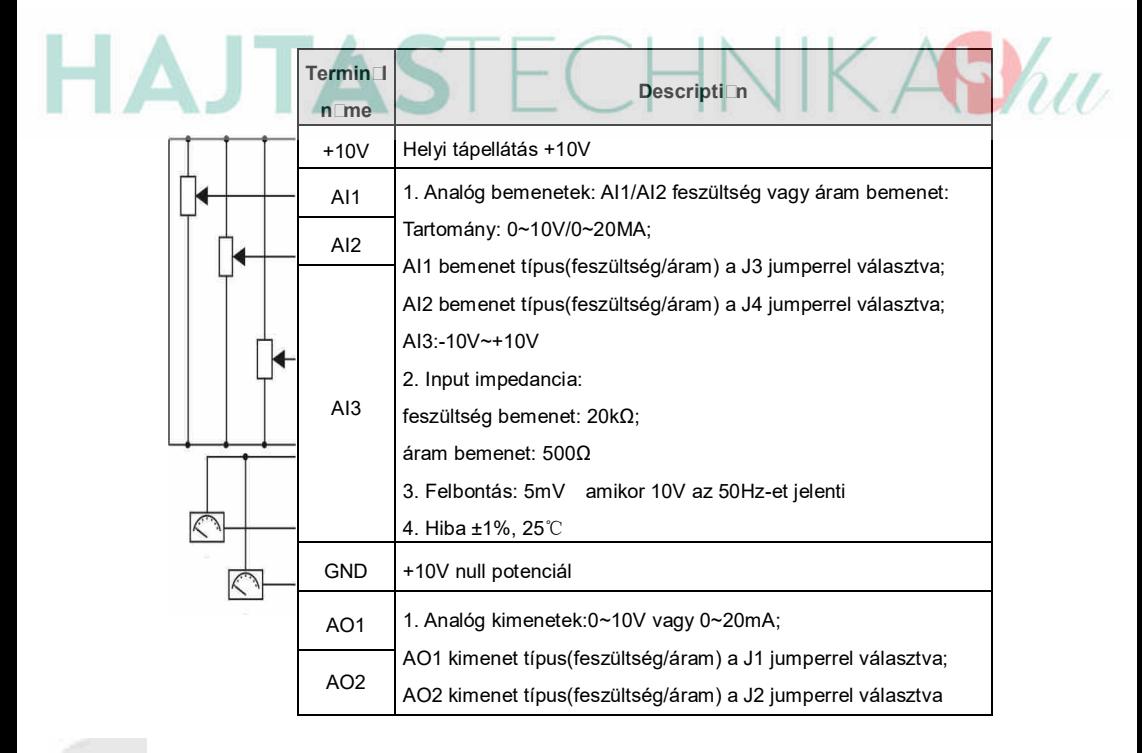

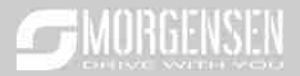

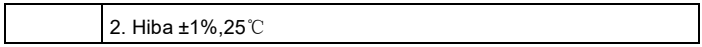

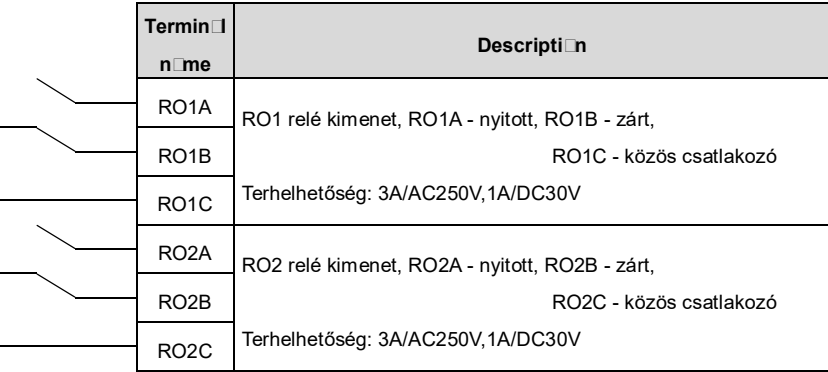

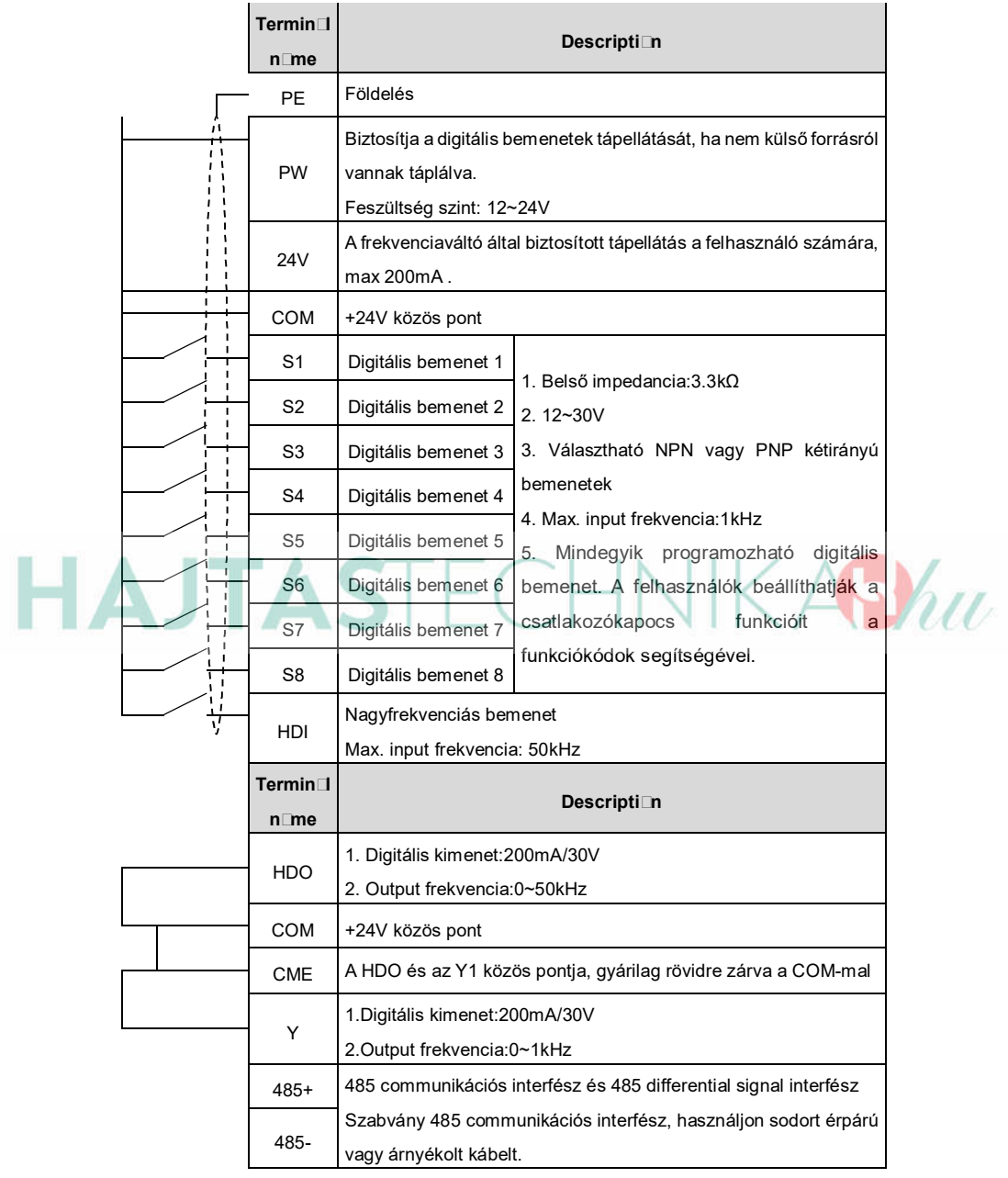

Az NPN vagy a PNP mód kiválasztásához használja az "U" áthidalót az alábbi ábrák szerint.

Szintén "U" áthidalóval választhat a külső ill. a belső tápellátás kiválasztásához. Gyári alapbeállítás NPN és belső táp használata.

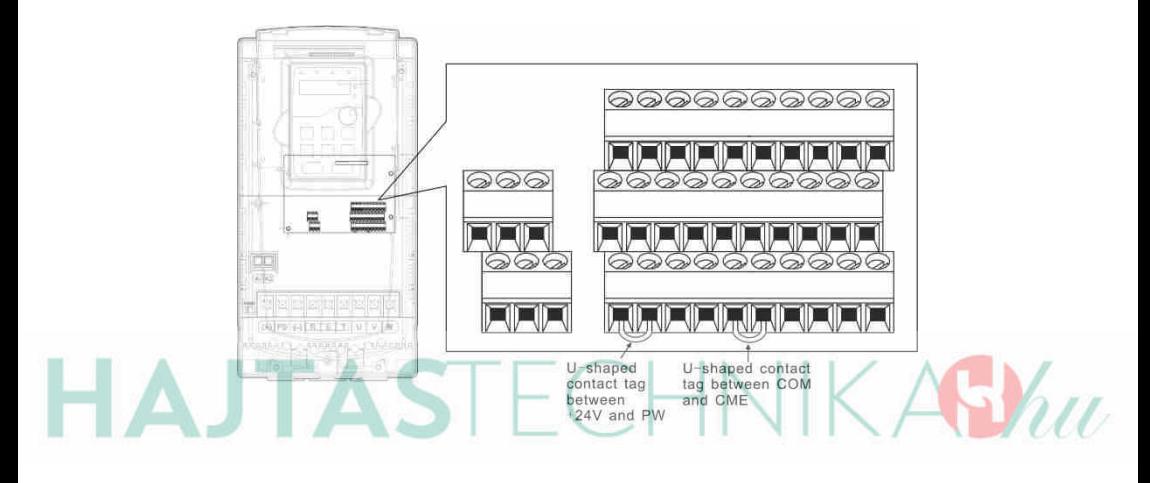

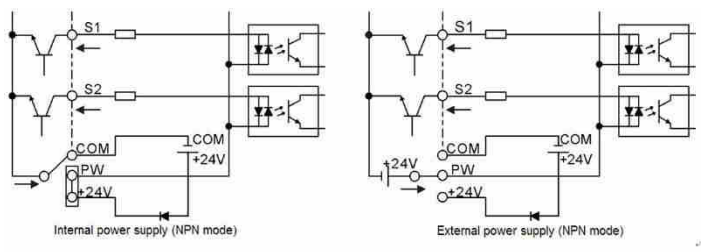

NPN mód

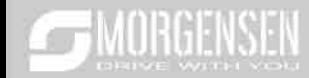

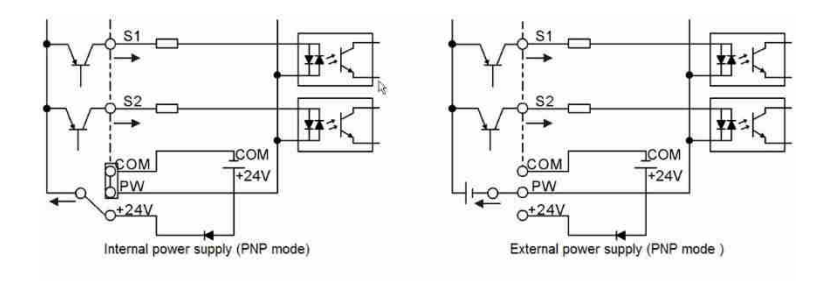

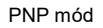

#### **4. Kezelő felület működtetési módja**

A kezelő felület segítségével vezérelhetők a MSI200 sorozat invertereit, illetve onnan olvashatók le az állapotra vonatkozó adatok és ott állíthatók be a paraméterek.

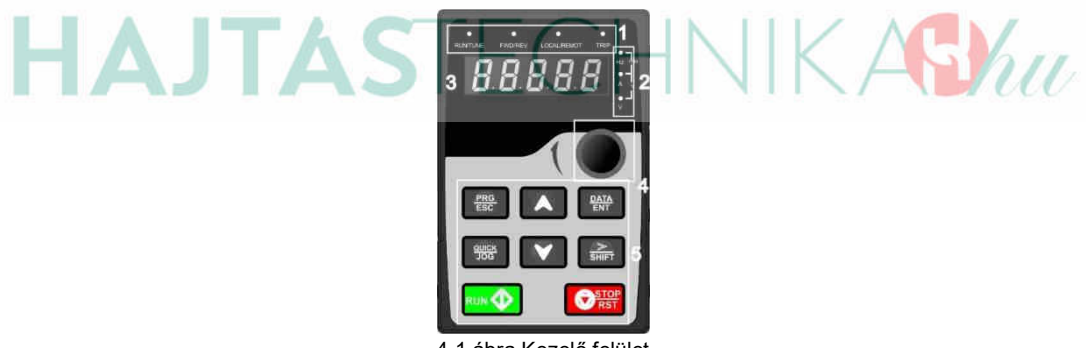

4-1 ábra Kezelő felület Megjegyzés: M3-**Es csEv Frekk**d rögzítse **a külső kezelő felület.** 

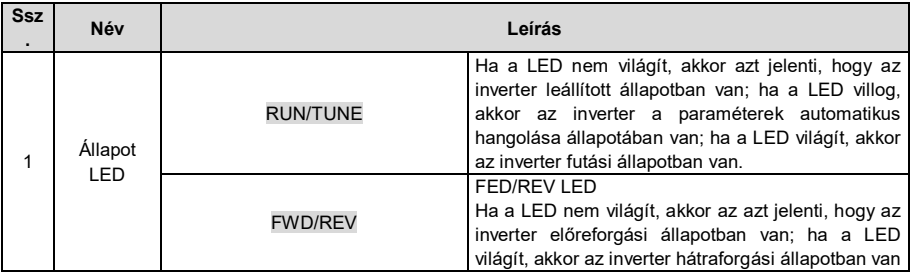

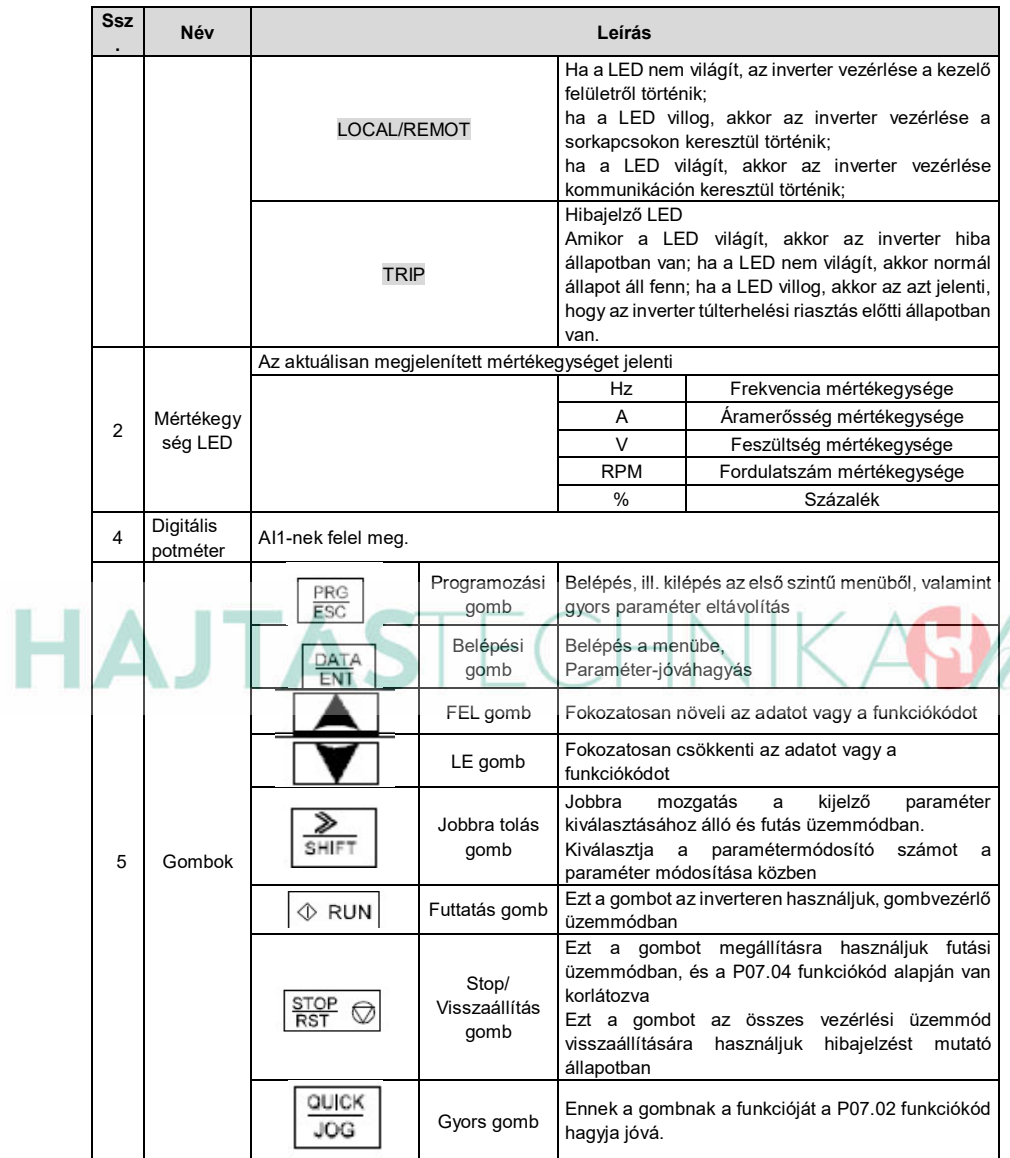

#### **4.2 Kezelő felület működtetése**

Az inverter a műveleti panel által működtethető. Lásd a funkciókódok részletes felépítési leírását.

#### **4.2.1 H**⊡gy⊡n mód⊡sítsuk **⊡z inverter funkciókódj**⊡t

Az inverter háromszintű menüvel rendelkezik, melyek a következők:

1. A funkciókód csoportszáma (elsőszintű menü)

2. A funkciókód füle (második szintű menü)

3. A funkciókód beállított értéke (harmadik szintű menü)

Megjegyzések: Ha lenyomja a PRG/ESC gombot, vagy a DATA/ENT gombot, akkor vissza tud térni a harmadik szintű menüből, a második szintűbe. A különbség a következő: a DATA/ENT gomb lenyomása elmenti a beállított paramétereket a vezérlőpanelbe, és aztán visszatér a második szintű menübe, miközben automatikusan átvált a következő funkciókódra; míg a PRG/ESC gomb lenyomása közvetlenül visszavisz a második szintű menübe, a paraméterek elmentése nélkül, és az aktuális funkciókódban marad.

A harmadik szintű menü alatt, ha a paraméter nem rendelkezik villogó résszel, az azt jelenti, hogy a funkciókódot nem lehet megváltoztatni. A lehetséges magyarázatok a következők:

1) Ez a funkciókód egy nem módosítható paraméter, például egy aktuális észlelt paraméter, műveleti nyilvántartások, és így tovább; 2) Ez a funkciókód nem módosítható futtatási állapotban, csak leállított állapotban. Például: Állítsa át a P00.01 funkciókódot 0-ról 1-re.

m

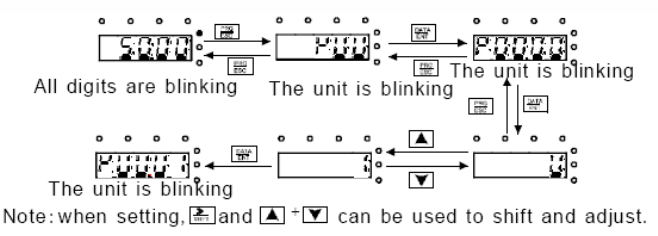

#### 4-3 ábra A módosított paraméterek vázlatrajza

#### **5. Funkcióp**⊡r⊡méterek

A MSI200 inverter sorozat funkcióparaméterei 30 csoportra vannak osztva (P00~P29) funkciójuk szerint, melyek közül P18~P28 a gyártó részére fenntartott. Minden funkciócsoport tartalmaz bizonyos funkciókódokat. Például "P08.08" a nyolcadik funkciókódot jelenti a P8-as funkciócsoportban, a P29 csoport gyárilag fenntartott, ezért a felhasználók nem férhetnek hozzá.

Az alábbi táblázatban a menürendszer funkciói találhatóak:

**Az első Dszlop** "Funkciókód": funkcióparaméter csoport és paraméter kódok;

**A másdik □szl□p** "Név": a funkcióparaméterek teljes neve ;

**A h**⊡rm⊡dik ⊡szl□p "Paraméterek részletes utasításai": funkcióparaméterek részletes leírása, utasítások, illusztrációk

**A negyedik oszlop** "Alapértelmezett érték": a funkcióparaméter eredeti, gyárilag

MORGENSEN

#### beállított értéke;

**Az ötödik □szl□p** "Módosítás": a funkciókódok módosító karakterei (a paraméterek vagy módosíthatóak, vagy nem, vagy csak bizonyos körülmények között):

"○": azt jelenti, hogy a paraméter beállított értéke az álló és futó állapotban is módosítható;

"○": azt jelenti, hogy a paraméter beállított értéke futó állapotban nem módosítható;

"●": azt jelenti, hogy a paraméter értéke az inverter által észlelt érték, melyet nem lehet módosítani.

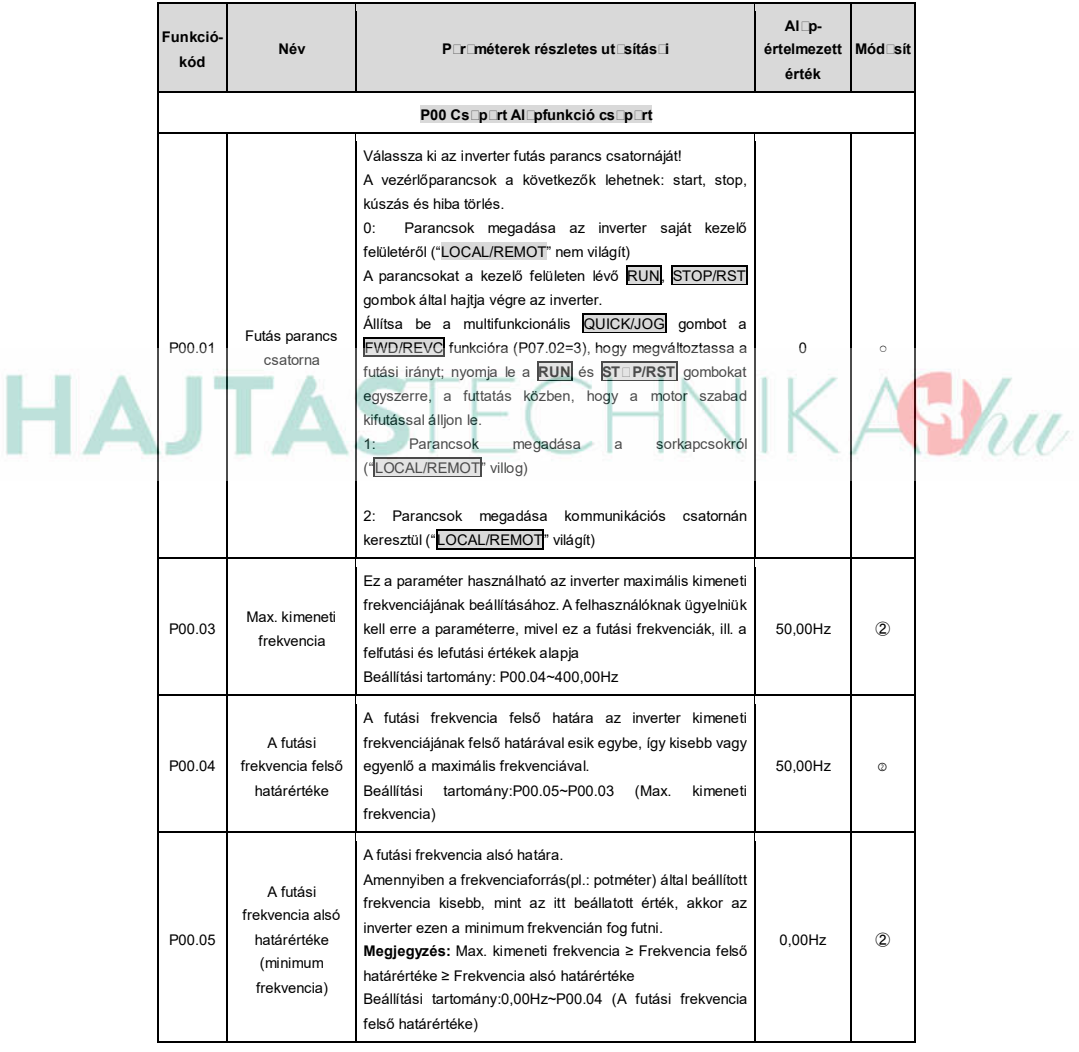

## **SUMORGENSEN**

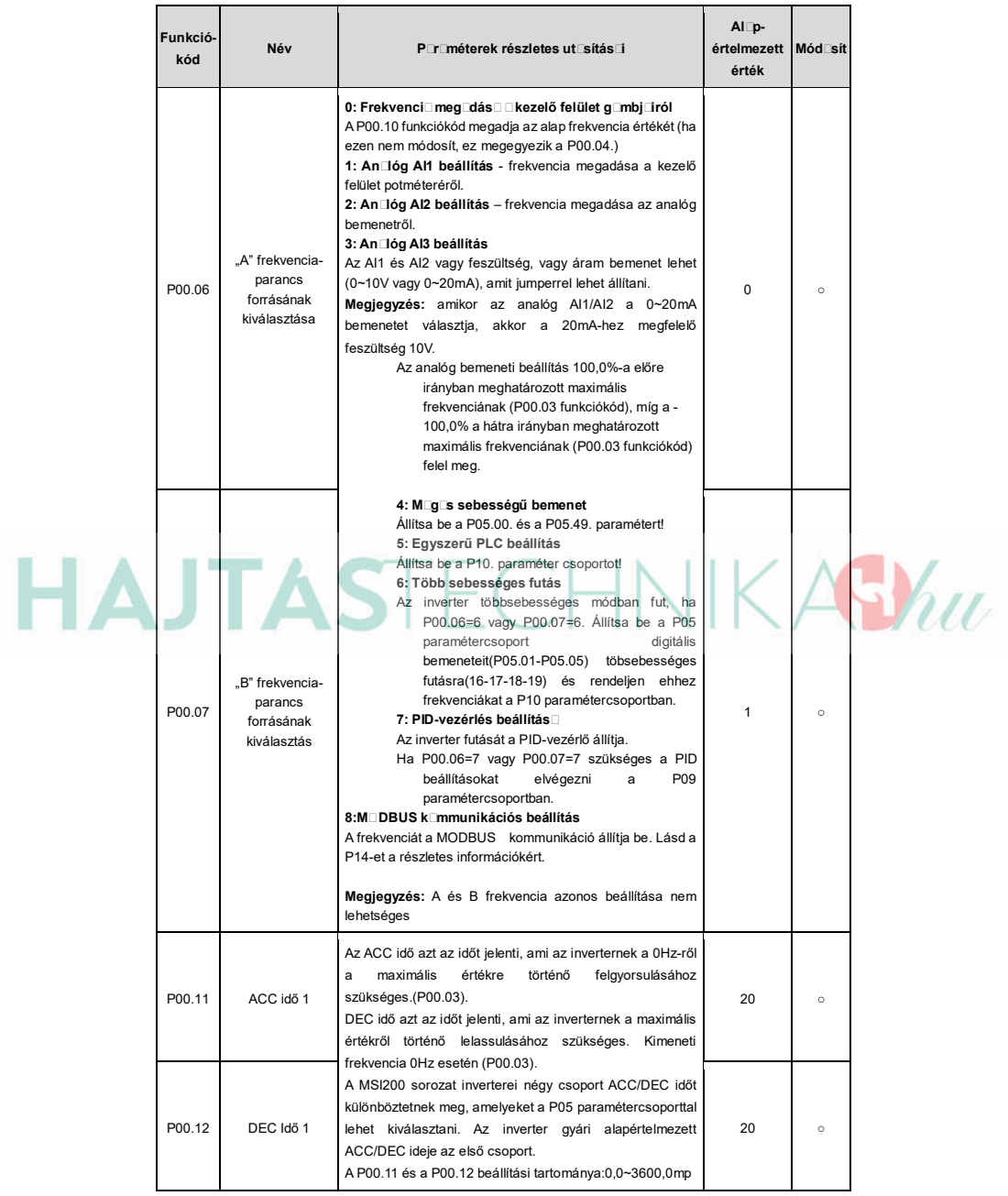

## **SEMORGENSEN**

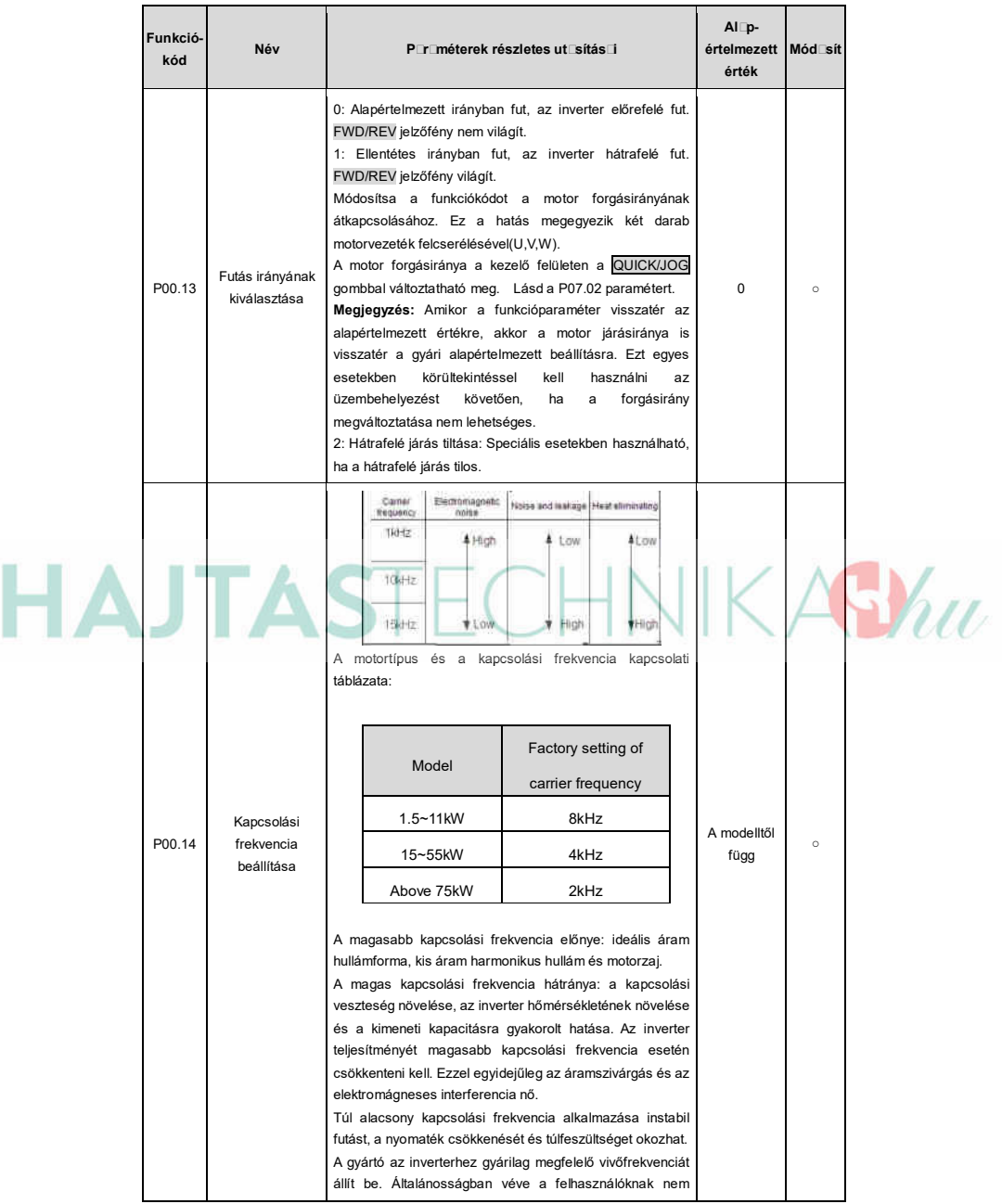

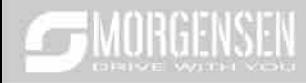

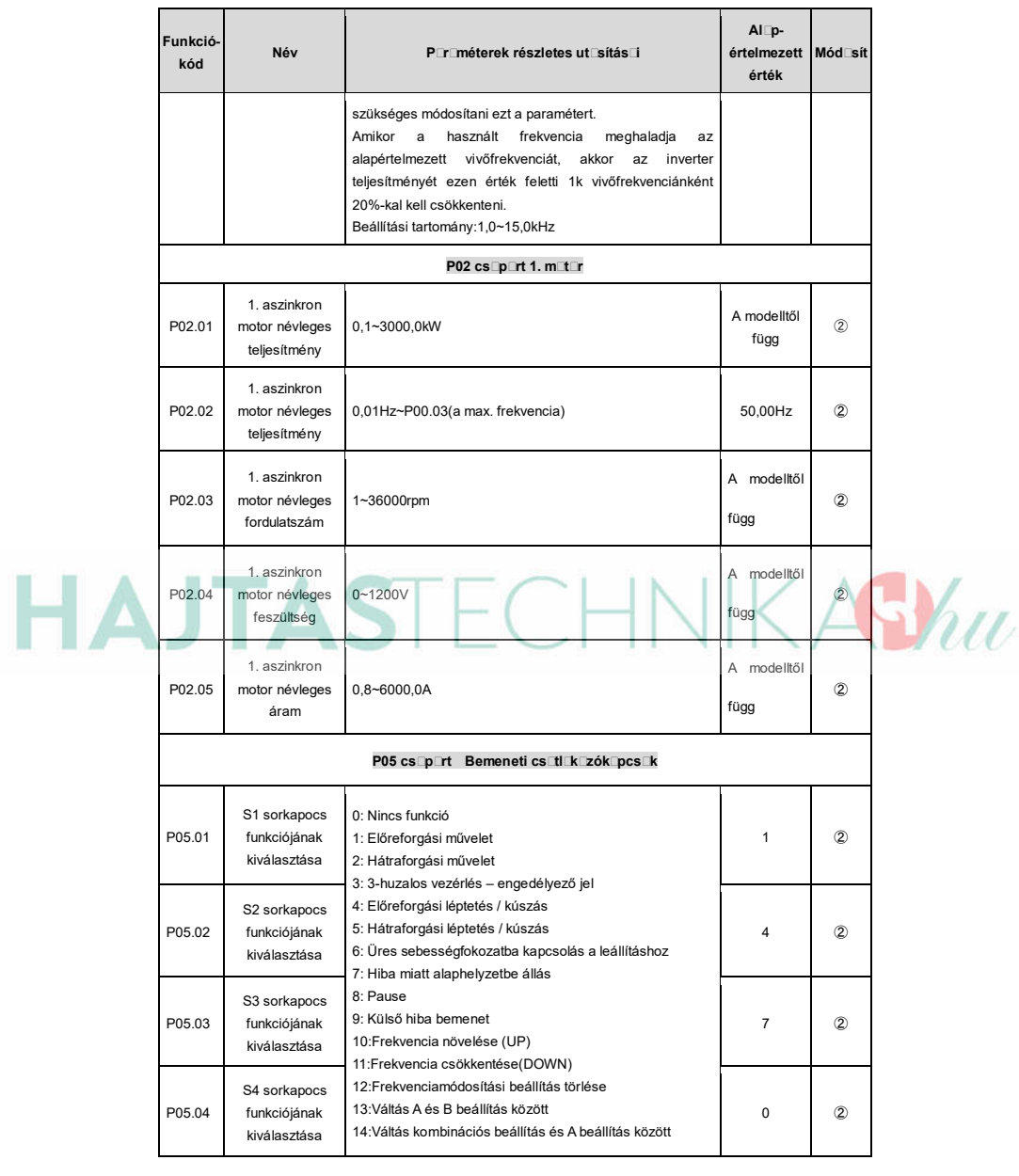

### **SMORGENSEN**

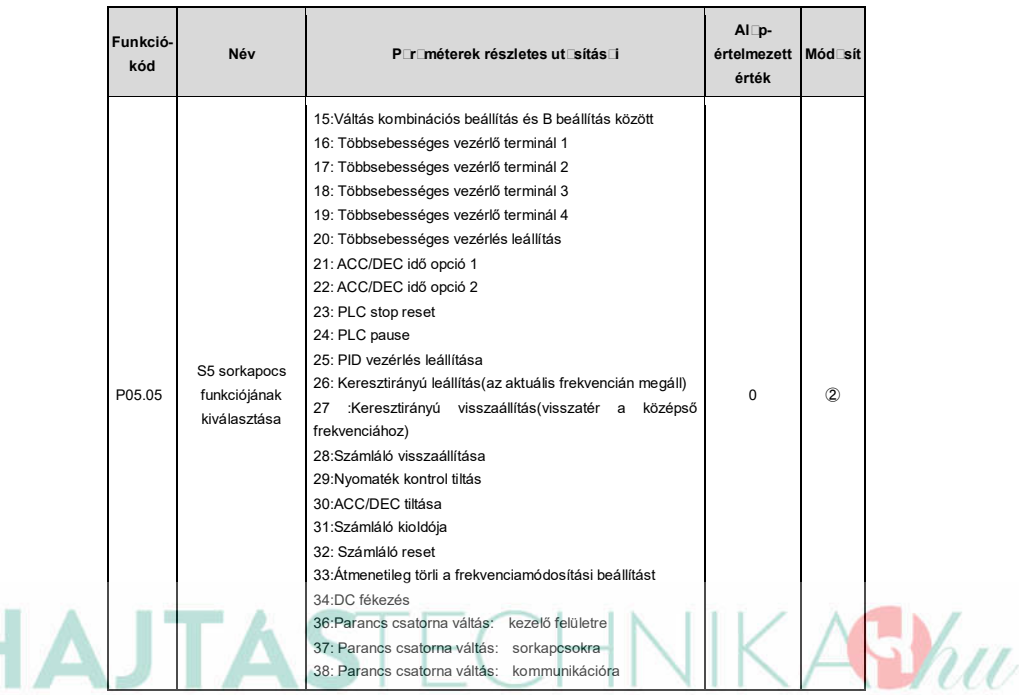

#### **6.2.3 Hibakeresés és elhárítás**

Az alábbiak szerint cselekedjen az inverter meghibásodását követően:

**1.** Ellenőrizze, hogy a kezelő felület működik. Amennyiben nem, akkor lépjen kapcsolatba az MS-ANTRIEBSTECHNIK irodájával.

**2**. Ha nem tapasztal hibát, akkor kérjük, ellenőrizze a korábbi hibákat (P07.27-től), és győződjön meg arról, hogy az ott eltárolt hibák okait megszűntette.

**3**. A részletes megoldásért tekintse meg az alábbi táblázatot, majd ellenőrizze a lehetséges okokat.

**4**. Szüntesse meg a hibát, vagy kérjen segítséget!

**5.** Végezzen újból hibaellenőrzést és törölje a hibaüzenetet az inverter futása érdekében.

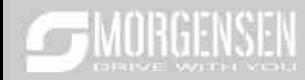

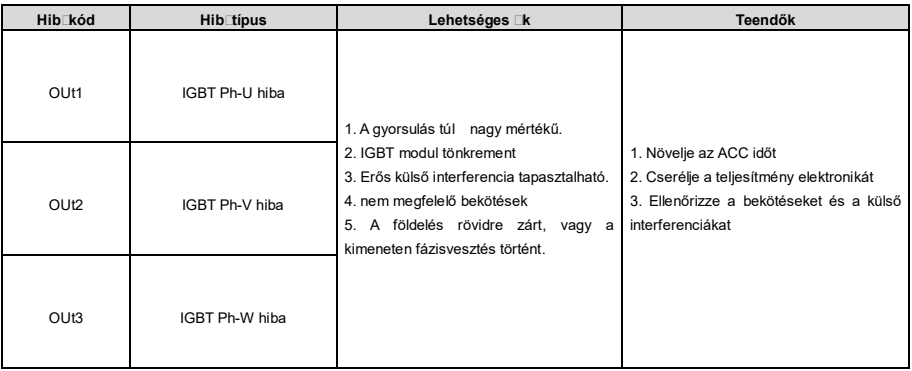

## **SEMORGENSEN**

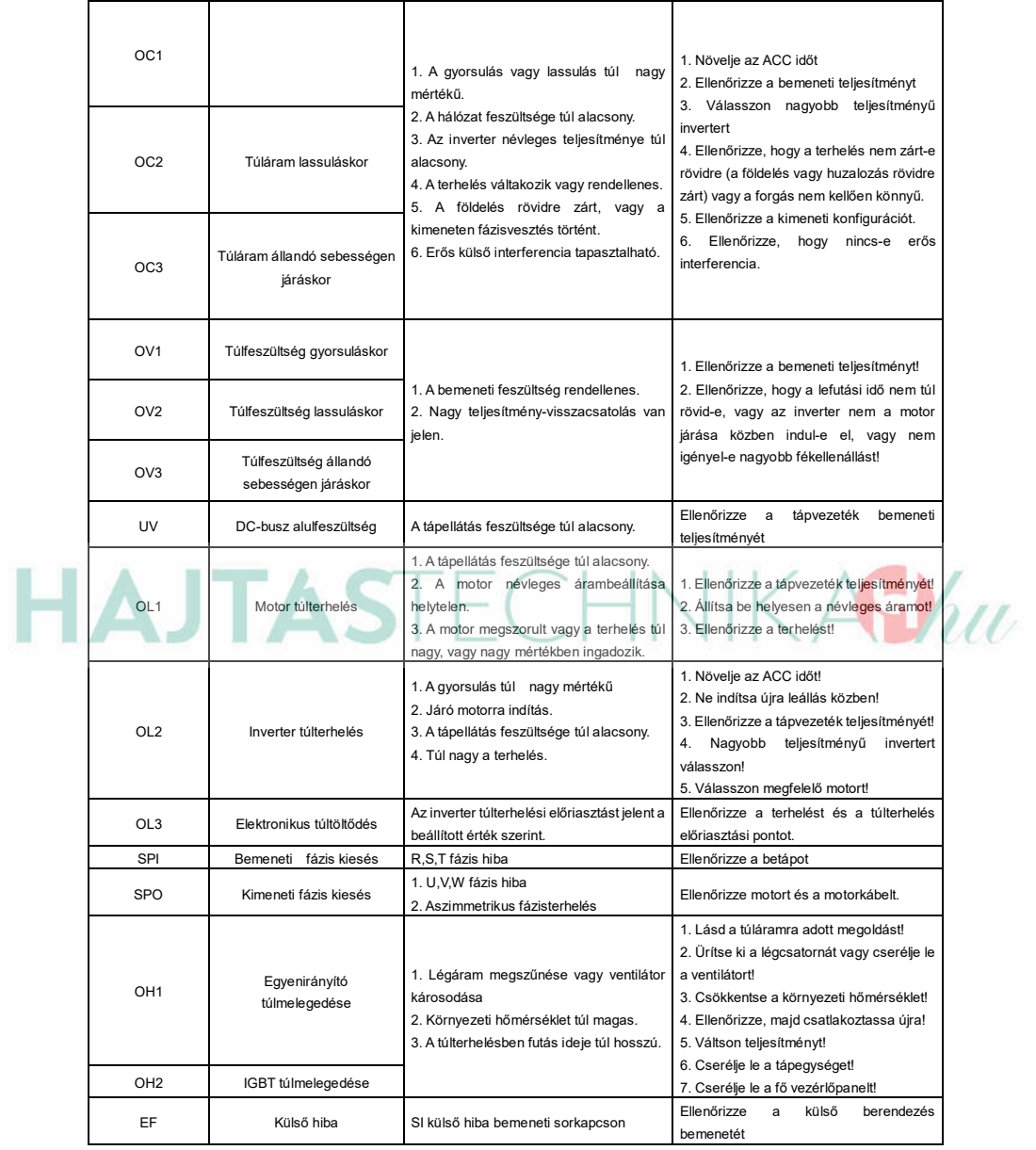

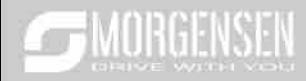

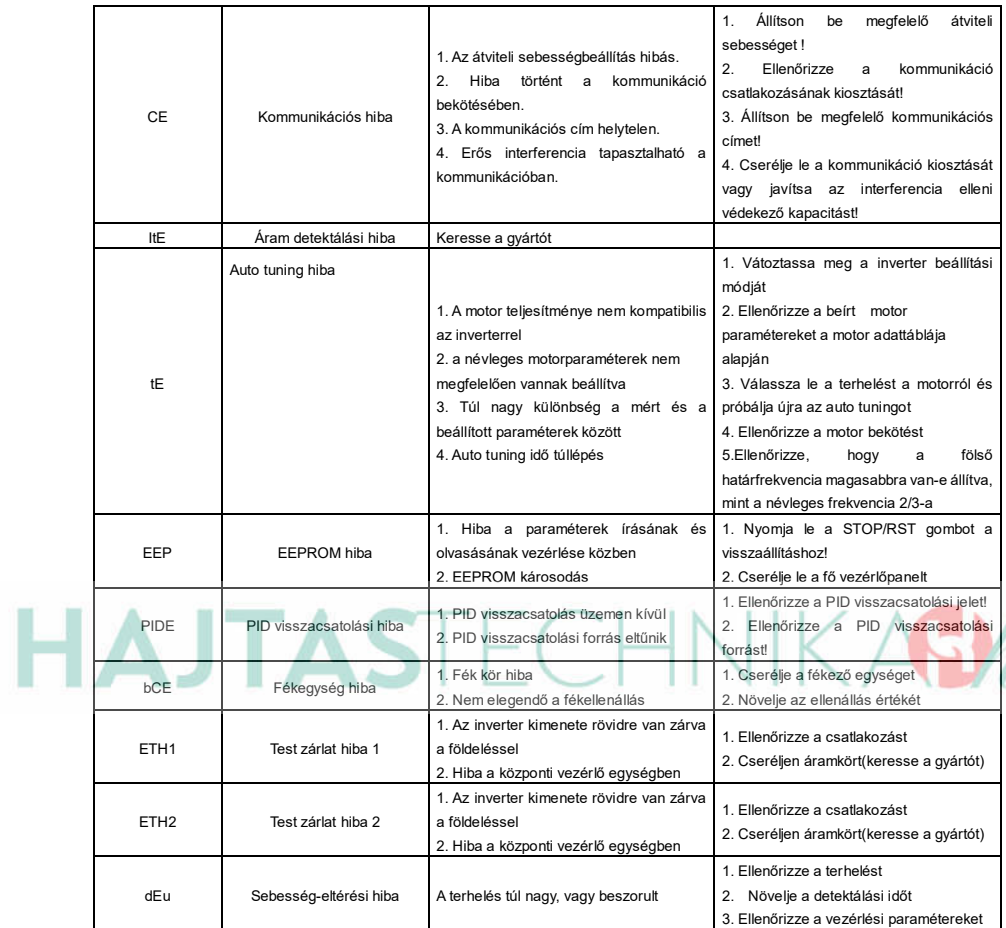

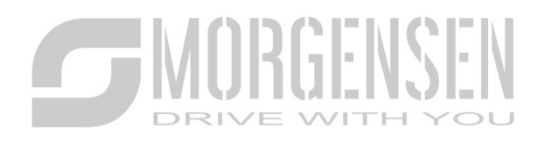

# **HAJTASTECHNIKABha**

WWW.M<sub>RGENSEN.DE</sub>